## **2022 IHSA Boys and Girls Golf State Tournament**

1) Register an account[: https://iwanamaker.com/?action=register](https://iwanamaker.com/?action=register)

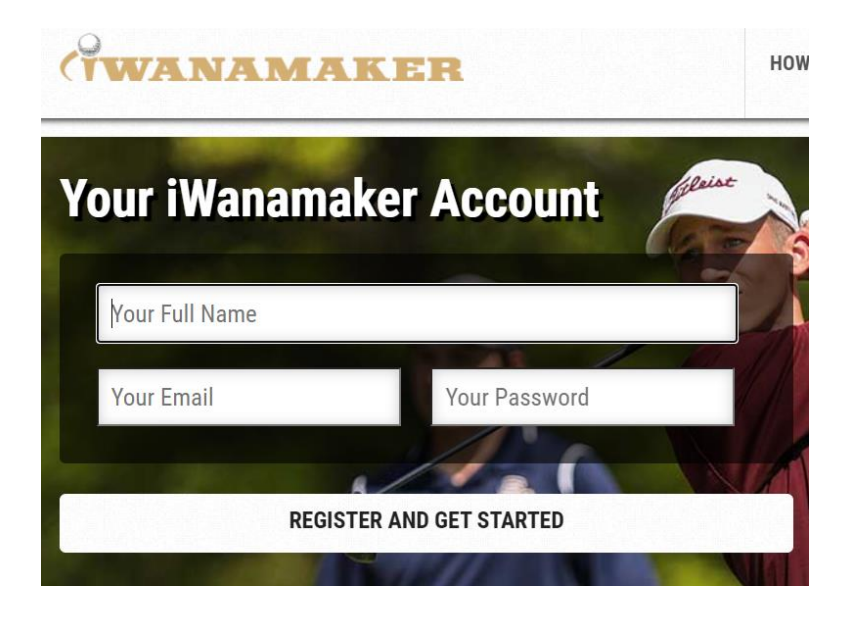

- 2) Confirm your account by checking your email, enter the 4 digit code.
- 3) After registering and logging in, click Leagues at the Top, and locate "Illinois High School Association" or click this link directly:<https://iwanamaker.com/league/5531586>
- 4) Choose the State Tournament you wish to view

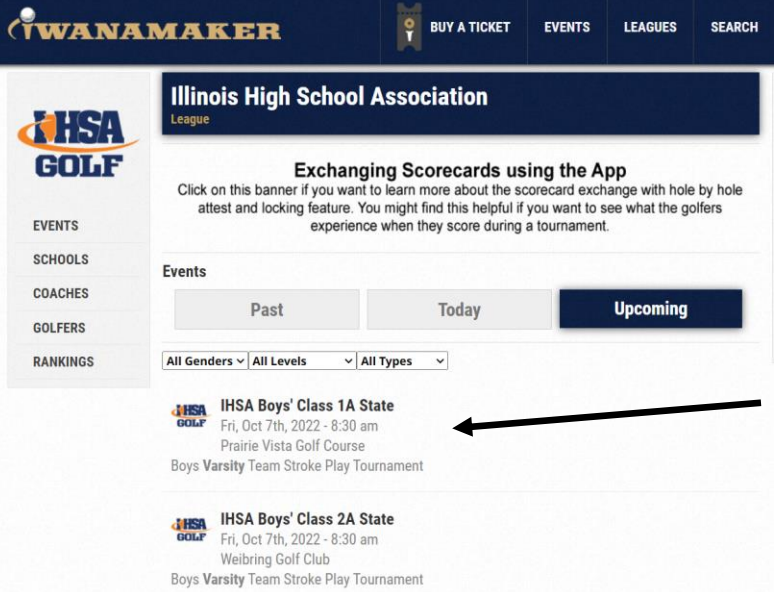

5) View the leaderboard or click scoreboards on left to open a new window.

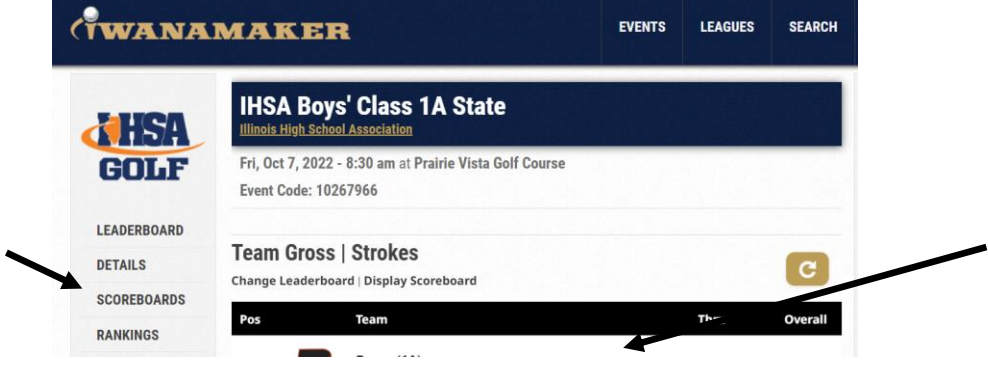

6) Click Change Leaderboard from Team to Individual to view results

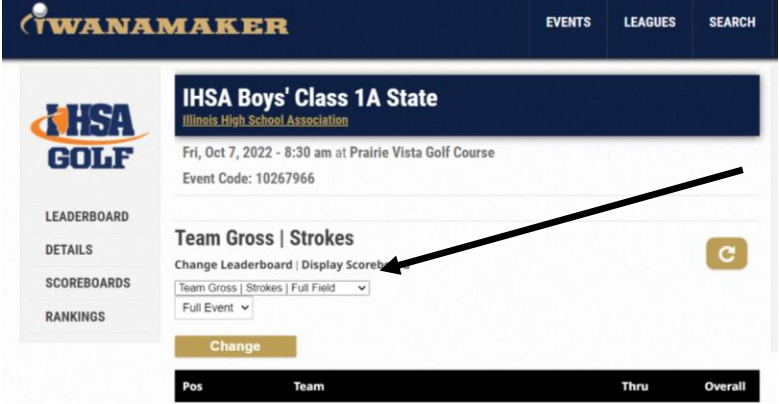

7) If you use the scoreboard link, the following can be adjusted to view results:

Change Team to Individual to see Team and Individual Results

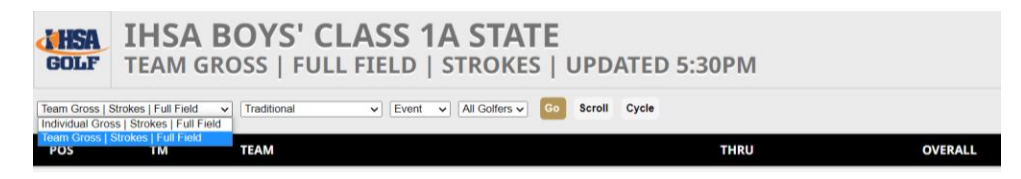

8) Changing Traditional to Hole by Hole to see complete results

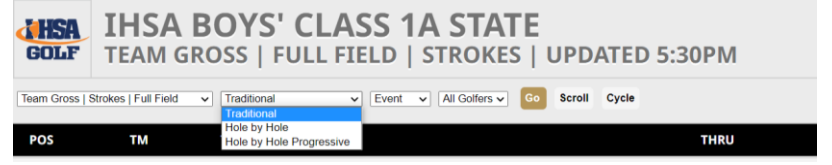

\*\*Tee Times and Results will also be posted on the IHSA.org website.